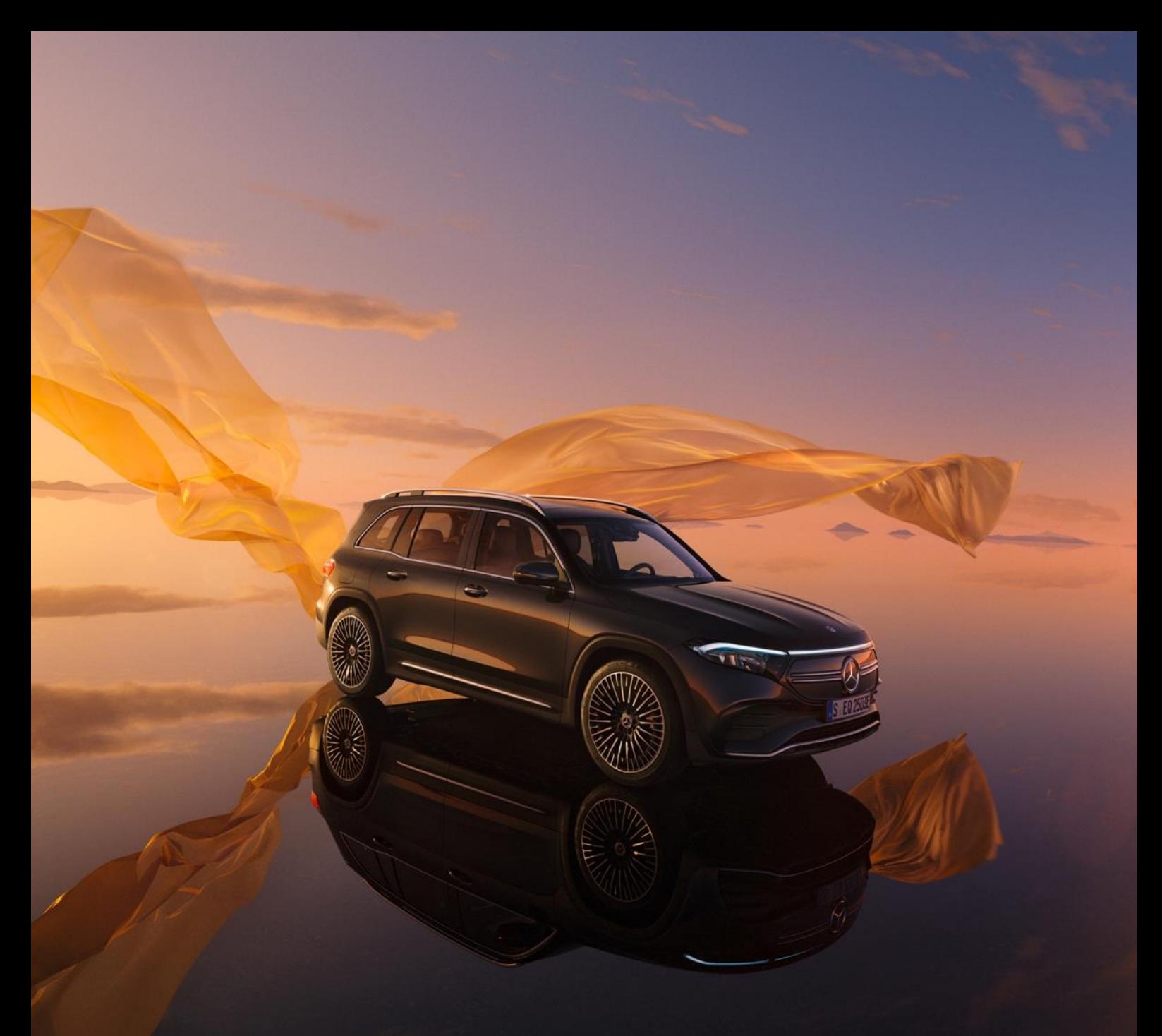

# Help Activation User Account

for access to services offered by the Mercedes-Benz Group for pensioners, employees in passive partial retirement, early retirement, parental leave, with a promise of reinstatement or resignation and entitlement for Mercedes-Benz Members of Mercedes-Benz Group AG and 100% subsidiaries

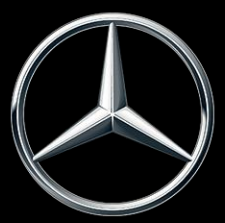

#### Activation of user account | General information

- For Internet access to services such as Mercedes-Benz Members (former company employee business) and other services offered by Mercedes-Benz Group AG, you need a user account with a user ID and a personal web password.
- You set up the user ID and the web password yourself once.
- The setup takes about 10-15 minutes and consists of seven steps, which are described in detail in this help.
- Please note that cookies are accepted for the setup in your browser and Java Script is activated. You also need a valid private e-mail address for the setup.

• To activate the user account, first enter group.mercedes-benz.com/enter/en in your browser and click on the "Activate user account" link in the first section "Activate user account, change e-mail address".

#### Activate user account, change e-mail address

In order to be able to access the service offers as a pensioner, in passive partial retirement, in early retirement, with a re-employment commitment or a resignation, you must activate a user account. To do this, click on the following link: Activate user account re

Instructions for activation can be found here.

All active employees access the services without registering.

#### Change your e-mail address

Would you like to change the e-mail address for an existing account? Please open the following link  $\mathfrak{m}$ . In the menu item Password > Settings, you can enter a new e-mail address for an existing account.

- Now enter your access ID. Please use the following as your access ID:
	- as a pensioner in the Mercedes-Benz pension service, the last 6 digits of your pension number (example: 65123456 input as 123456),
	- As an EHG pensioner, your (max. 6-digit) service number (e.g.: 000-123456-00 input as 123456),
	- as an employee in the passive partial retirement phase, your personnel number (without check digit),
	- as an employee with a re-employment commitment, your personnel number (without check digit).
	- as an early retiree, your former personnel number (without check digit).
	- with resignation and authorization to Mercedes-Benz Members (formerly company employee business) your former personnel number (without check digit).
	- as a widow or widower in the Mercedes-Benz Pension Service, the last 6 digits from the pension number of your deceased spouse (example: 65123456 - Input as 123456). Please enter your own date of birth as your date of birth.
- Enter your date of birth (day, month, year).
- Enter the four characters on the gray relief image. If you do not recognize them, please click on "Bild neu laden". This will show you a new code. You can repeat this process as often as you like.
- Once you have filled in all the fields, please click on "Weiter".

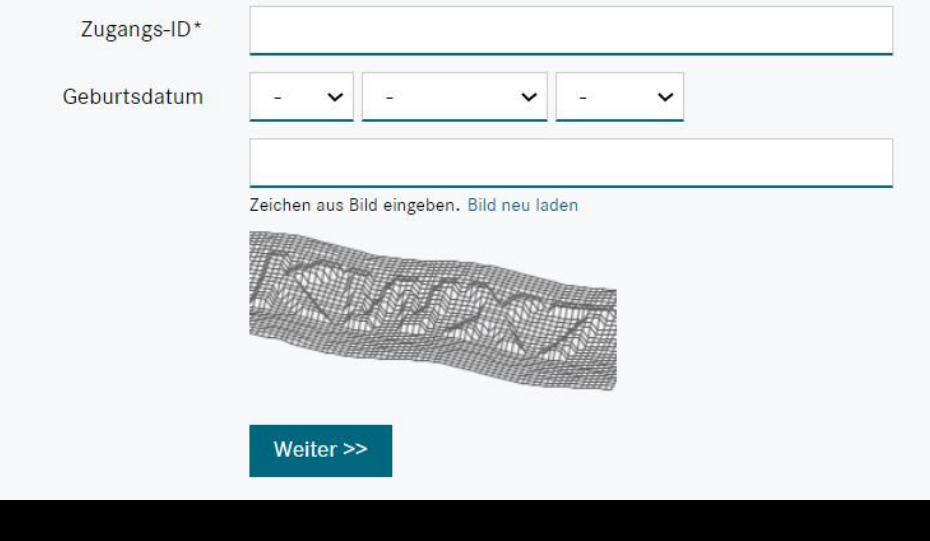

- Now enter your valid private e-mail address twice.
- Then click on the "Weiter" button and do not close this browser window under any circumstances, otherwise the activation process will have to be completely repeated.
- In the next few minutes you will receive an e-mail with a 6-digit code to your specified e-mail address. You will need this code for the last step of your user account activation.
- With some email providers, the transmission takes longer than ten minutes. If you are experiencing this issue, please contact us at uhd89000@mercedes-benz.com. If necessary, also check your spam folder.

Bitte geben Sie nun Ihre private E-Mail-Adresse ein. Die Adresse wird benötigt, falls Sie einmal Ihr Passwort vergessen haben sollten. Bitte beachten Sie, dass die angegebene E-Mail-Adresse noch von keiner anderen Person im Rahmen dieses Prozesses benutzt werden darf. Ebenso darf sie keine interne Mercedes-Benz-Maildomäne (z.B. @mercedes-benz.com) enthalten. Im Anschluss wird an die angegebene E-Mail-Adresse eine E-Mail mit einem 6-stelligen Code verschickt, den Sie für den nächsten Schritt der Aktivierung benötigen. E-Mail-Adresse E-Mail-Adresse wiederholen

Neiter >>

- Open your e-mail program in a separate, new browser window and copy the 6-digit code.
- Go back to your browser window with the activation process, enter the 6-digit code in the field provided, and then click "Weiter".

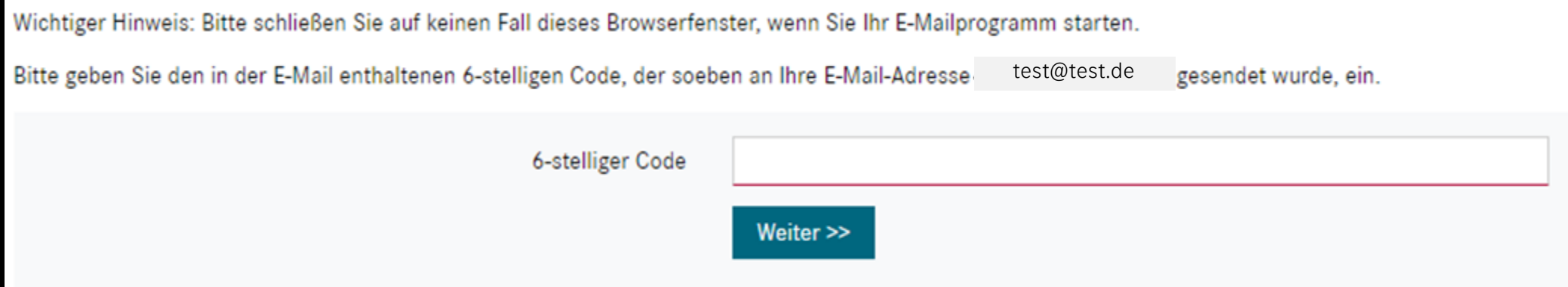

- Now you will see your user ID.
- You will also receive this user ID again at the e-mail address you provided.
- Please remember your user ID, because it cannot be changed. Please note that the second digit of the user ID is a number (here: zero) and no letter (e.g. O) is.
- In the next steps, you will now set up your personal web password.
- To do this, please click on "Passwort einrichten".

Ihr Benutzerkonto wurde erfolgreich mit dem folgenden Benutzernamen aktiviert:

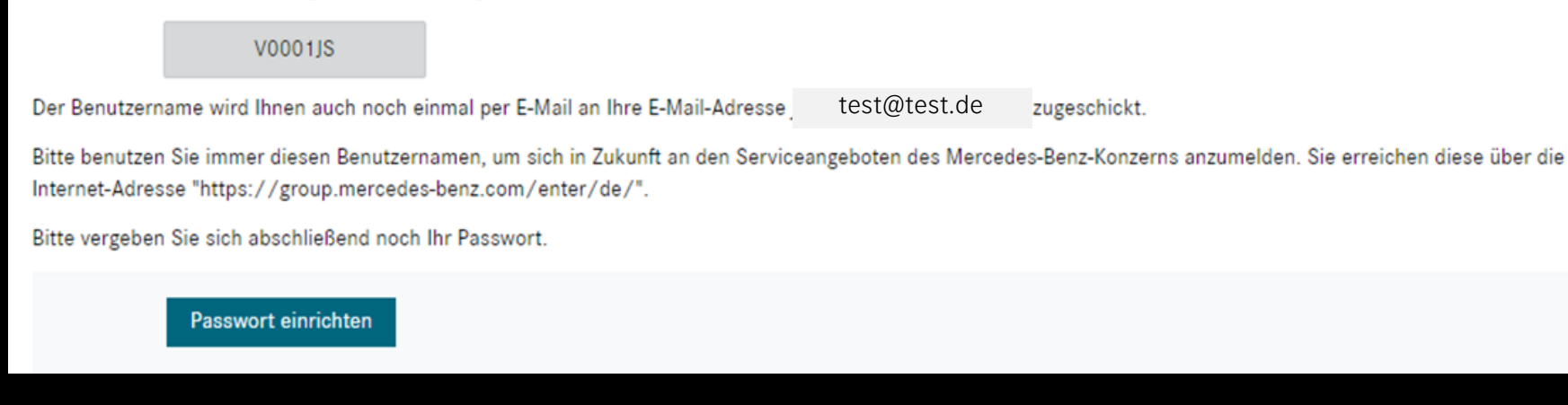

- Please enter your desired web password twice.
- There are some rules for the composition of the password, which are shown on the right and must be observed when assigning a password. Hint: Please make sure that the execution of Java-Script is activated in your Internet browser so that the information on the right can be displayed correctly.
- After repeating the password, click "OK".

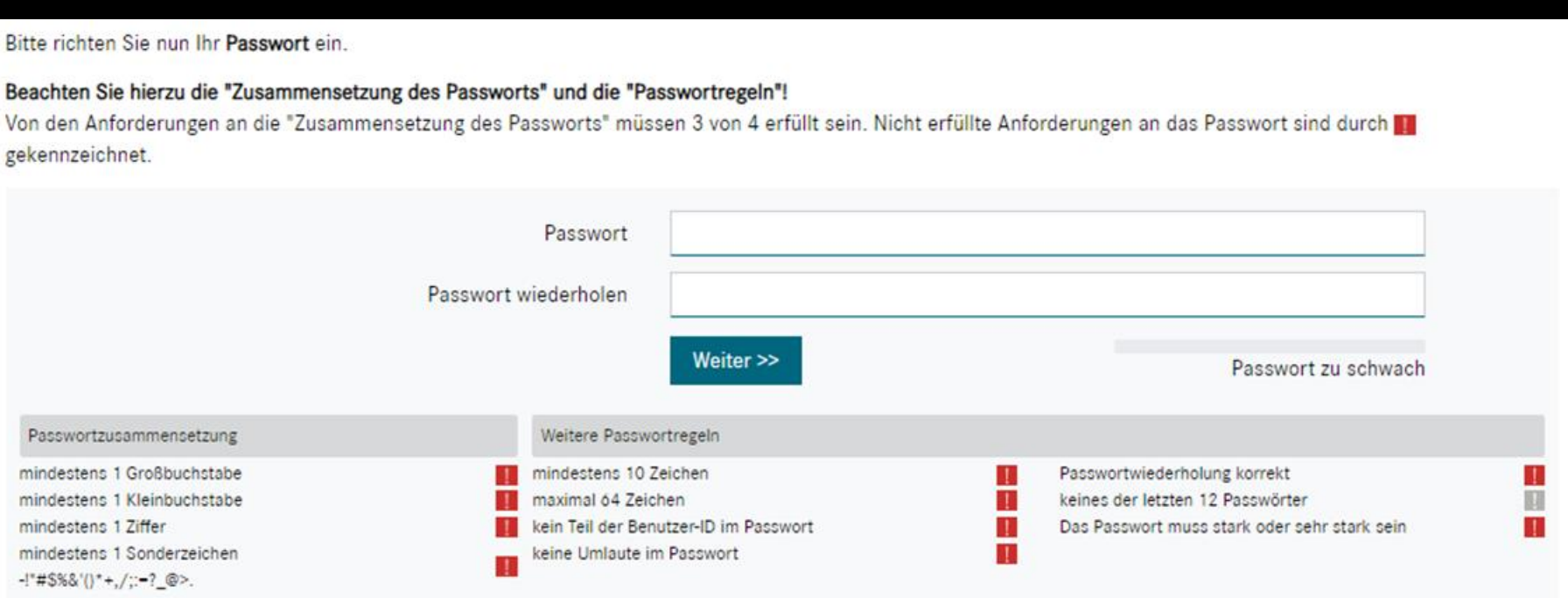

- Now your personal web password is set up.
- Your web password expires after one year and then needs to be changed.
- You will be automatically notified to the online services as soon as you need to change your web password.

#### Activation of user account | Access for registered users

- You have now activated your user account and know your user ID and your personal web password.
- From now on, you can use it to access Mercedes-Benz Members (former company employee business) and other services offered by the Mercedes-Benz Group via the Internet.
- To do this, go back to the group.mercedes-benz.com/enter/en page. Here you will find all services.
- Tip: Save this page as a favorite for future use.